# **Search and Value Buffer Examples**

This section contains examples of search and value buffer construction. For the Adabas file definitions used in all the examples in this section, see *File Definitions Used in Examples*. The values for the value buffer are shown in character and/or hexadecimal notation.

- [Example 1: Using a Single Search Expression](#page-0-0)
- [Example 2: Using Search Expressions Connected by AND](#page-1-0)
- [Example 3: Using Search Expressions Connected by OR](#page-1-1)
- [Example 4: Using Search Expressions Connected by FROM-TO](#page-2-0)
- [Example 5: Using Search Expression with BUT-NOT](#page-2-1)
- [Example 6: Using a Multiple-Value Descriptor](#page-3-0)
- [Example 7: Using a Descriptor Within a Periodic Group](#page-3-1)
- [Example 8: Using a Subdescriptor](#page-4-0)
- [Example 9: Using a Superdescriptor with Alphanumeric Format](#page-4-1)
- [Example 10: Using a Superdescriptor with Binary Format](#page-4-2)
- [Example 11: Using Previously Created ISN Lists](#page-5-0)
- [Example 12: Using a Value Operator](#page-5-1)
- [Example 13: Using Both Value and Connecting Operators](#page-5-2)
- [Example 14: Using Physically Coupled Files](#page-6-0)
- [Example 15: Using Single Soft Coupling Criterion and Single Search Criterion](#page-6-1)
- [Example 16: Using Single Soft Coupling Criterion and Multiple Search Criteria](#page-7-0)
- [Example 17: Using Multiple Soft Coupling Criteria and Multiple Search Criteria](#page-7-1)
- [Example 18: Using Multiple Soft Coupling Criteria and Multiple Search Criteria with Physical](#page-8-0)  [Coupling](#page-8-0)

#### <span id="page-0-0"></span>**Example 1: Using a Single Search Expression**

A search that uses a single search expression.

Select the ISNs of all the records in file 1 that contain the value "12345" for field AA, which has a standard length of eight bytes and numeric format.

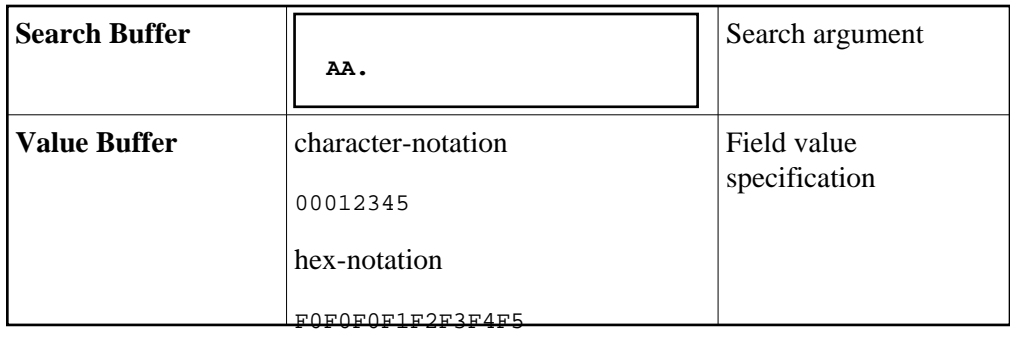

The same search may be performed using "AA,5." (length override) in the search buffer and the value "12345" (without trailing blanks) in the value buffer.

#### <span id="page-1-0"></span>**Example 2: Using Search Expressions Connected by AND**

A search that uses two search expressions connected by the AND operator.

Select the ISNs of all the records in file 1 that contain the value "12345678" for the field AA, which has a standard length of eight bytes and numeric format, and the value "+2" for the field AB, which has a standard length of two bytes and packed decimal format.

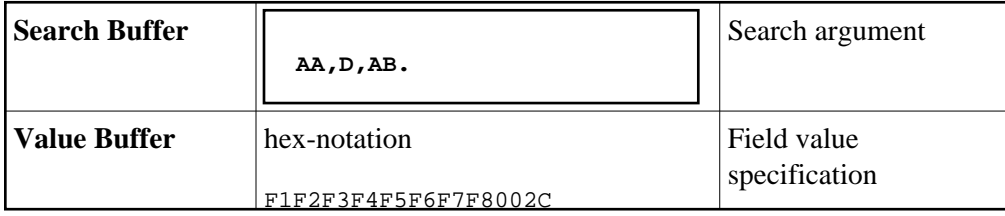

Select the ISNs of all the records in file 1 that contain the value "12345678" for the field AA, which has a standard length of eight bytes and numeric format, and the value " $+2$ " for the field AB, which has a length of three bytes (override) and unpacked decimal (override) format.

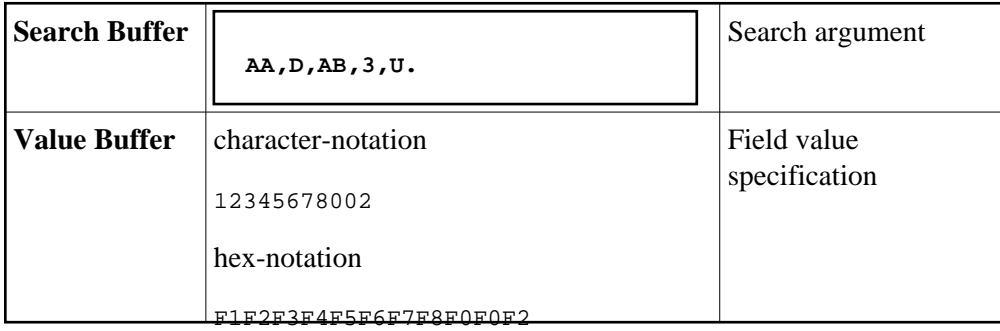

This second search produces the same result as the first search, but shows the use of the length and format override in the search buffer.

## <span id="page-1-1"></span>**Example 3: Using Search Expressions Connected by OR**

A search that uses three search expressions connected by the OR operator.

Select the ISNs of all the records in file 2 that contain any of the values "284", "285", or "290" for the field XB. Length and format overrides are used.

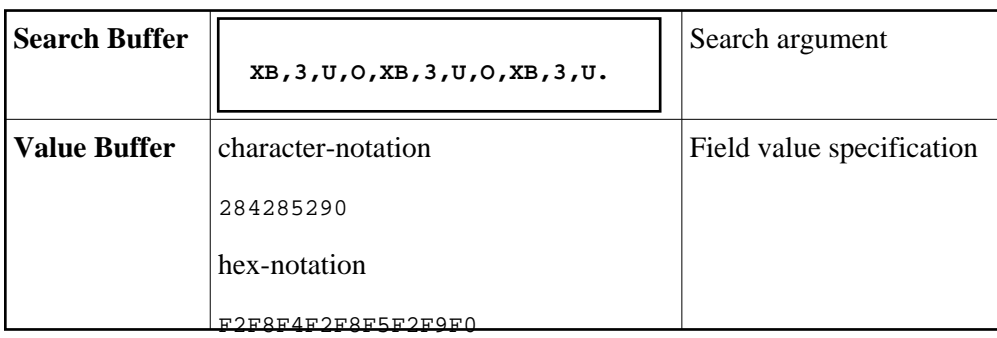

## <span id="page-2-0"></span>**Example 4: Using Search Expressions Connected by FROM-TO**

A search that uses two search expressions connected by the FROM-TO operator.

Select the ISNs of all the records in file 2 that contain any value in the range "+20" through "+30" for the field XB.

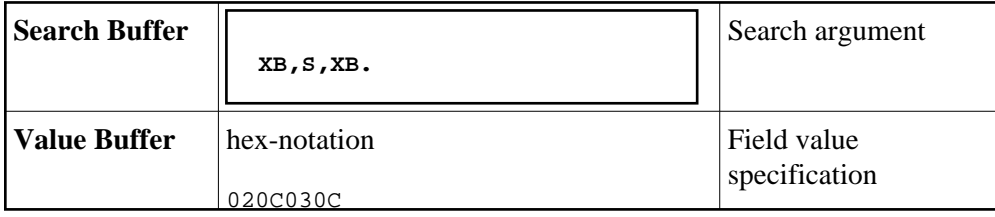

## <span id="page-2-1"></span>**Example 5: Using Search Expression with BUT-NOT**

A search that uses three search expressions connected by the FROM-TO and BUT-NOT operators.

Select the ISNs of all the records in file 2 that contain any of the values in the range "+20" through "+30" but not "+27" for the field XB.

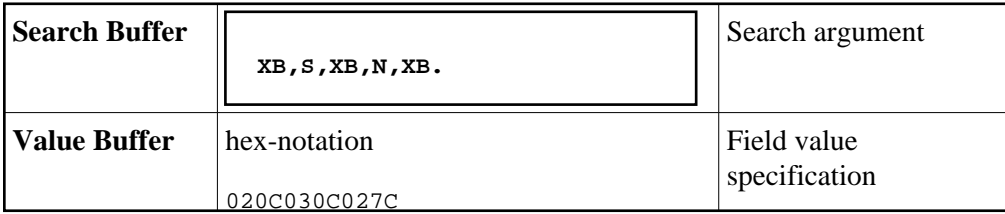

Select the ISNs of all the records in file 2 that contain any of the values in the range "+1" through "+200" or "+500" through "+600" for the field XB.

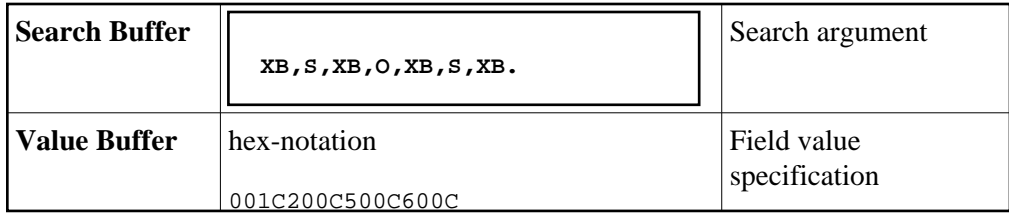

## <span id="page-3-0"></span>**Example 6: Using a Multiple-Value Descriptor**

A search in which a multiple-value field is used.

Select the ISNs of all the records in file 1 that contain the value "ABC" for any value of the multiple-value field MF.

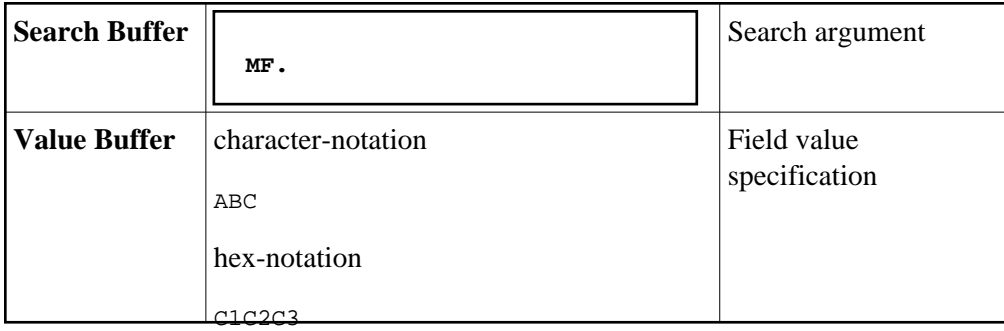

It is not possible to limit the search to a specific occurrence of a multiple-value field. The following search buffer entry is invalid:

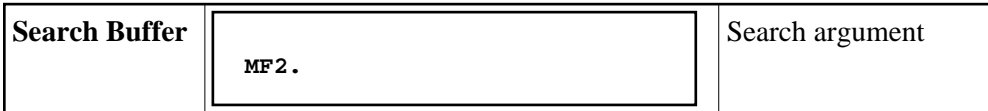

#### <span id="page-3-1"></span>**Example 7: Using a Descriptor Within a Periodic Group**

A search in which a descriptor within a periodic group is used.

Select the ISNs of all the records in file 1 that contain the value "4" in any occurrence of the descriptor BA (which is contained in a periodic group).

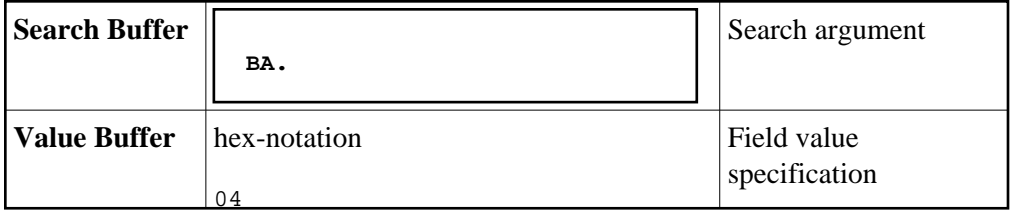

Select the ISNs of all records in file 1 that contain the value "4" in the third occurrence of the descriptor BA (which is contained within a periodic group).

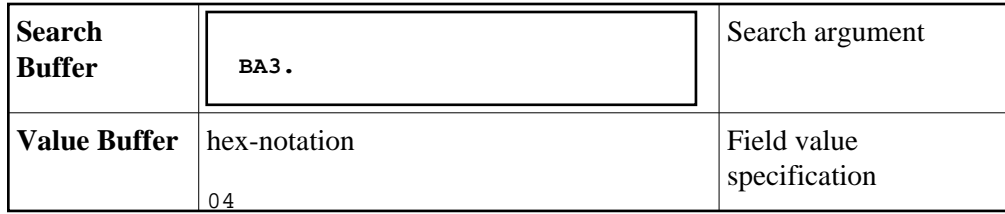

## <span id="page-4-0"></span>**Example 8: Using a Subdescriptor**

A search that uses a subdescriptor. SA is a subdescriptor derived from the first four bytes of the field RA.

Select the ISNs of all the records in file 2 that contain the value "ABCD" for the subdescriptor SA.

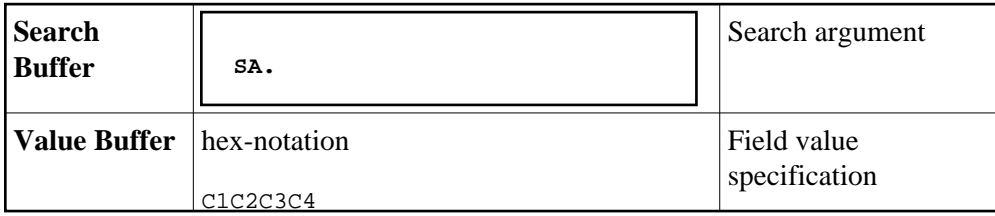

#### <span id="page-4-1"></span>**Example 9: Using a Superdescriptor with Alphanumeric Format**

A search that uses a superdescriptor with alphanumeric format. SB is a superdescriptor derived from the first eight bytes of the field RA and the first four bytes of the field RB.

Select the ISNs of all the records in file 2 that contain the value "ABCDEFGH1234" for the superdescriptor SB.

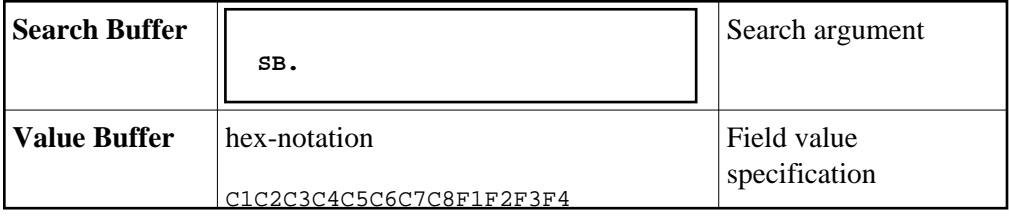

#### <span id="page-4-2"></span>**Example 10: Using a Superdescriptor with Binary Format**

A search that uses a superdescriptor with binary format. SC is a superdescriptor derived from the fields XB and XC.

Select the ISNs of all the records in file 2 that contain the value "+20" for the field XB and the value "123456" for the field XC.

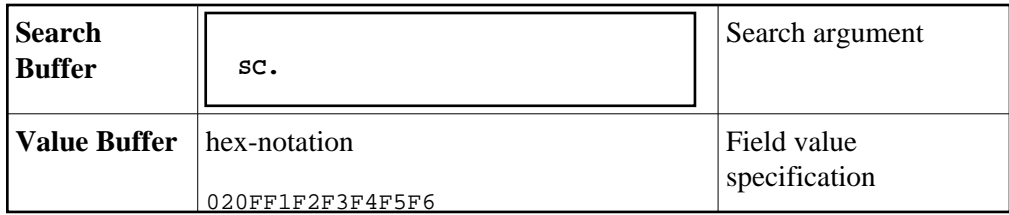

## <span id="page-5-0"></span>**Example 11: Using Previously Created ISN Lists**

A search that uses previously created ISN lists (identified by their command IDs).

Select the ISNs present in both ISN lists identified by the command IDs "CID1" and "CID2".

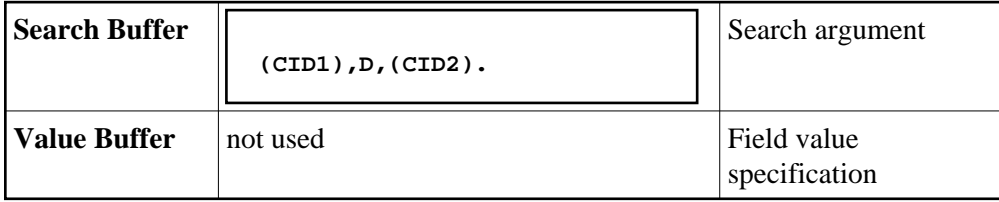

Select the ISNs of all the records in file 1 for which an ISN is present in the ISN list identified by "CID1" and which contain the value "+123" for the field AB.

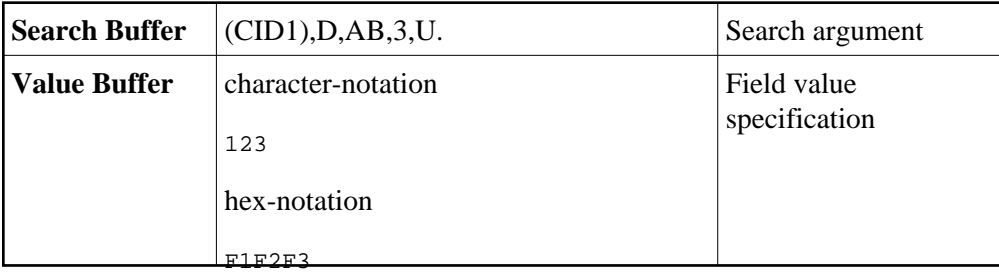

#### <span id="page-5-1"></span>**Example 12: Using a Value Operator**

A search in which a value operator is used.

Select the ISNs of all the records in file 1 that contain a value greater than "+100" for the field AB.

<span id="page-5-2"></span>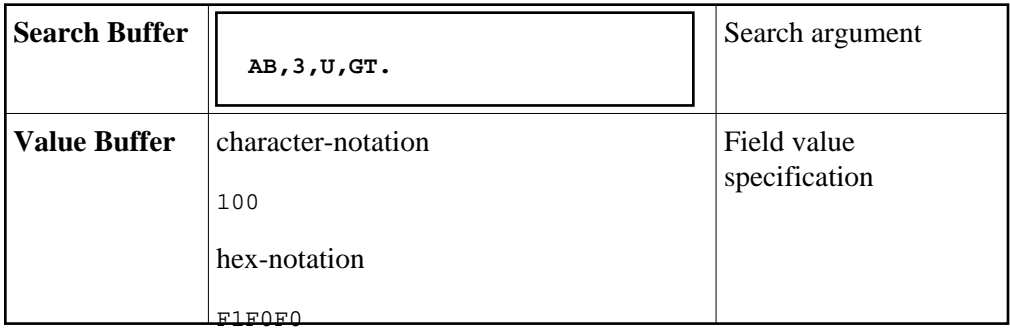

#### **Example 13: Using Both Value and Connecting Operators**

A search in which both value and connecting operators are used.

Select the ISNs of all the records in file 1 that contain a value greater than "+100" for the field AB and a value greater than "A" for the field AA.

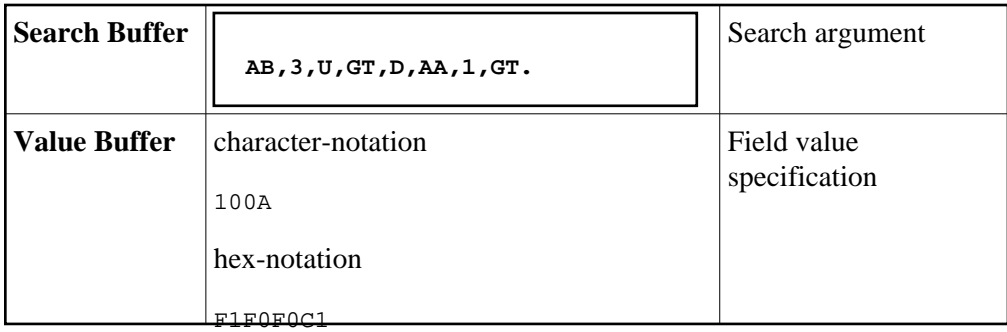

## <span id="page-6-0"></span>**Example 14: Using Physically Coupled Files**

A search using search expressions that refer to physically coupled files.

Select the ISNs of all the records in file 1 that contain the value "+20" for the field AB and are coupled to records in file 2 that contain the value "ABCDE" for field RB. Length and format override are used for field AB.

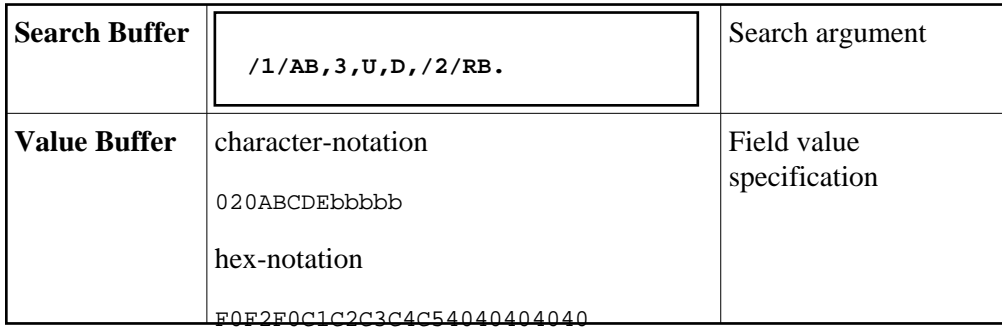

## <span id="page-6-1"></span>**Example 15: Using Single Soft Coupling Criterion and Single Search Criterion**

The file for which ISNs will be returned is determined by the file number field.

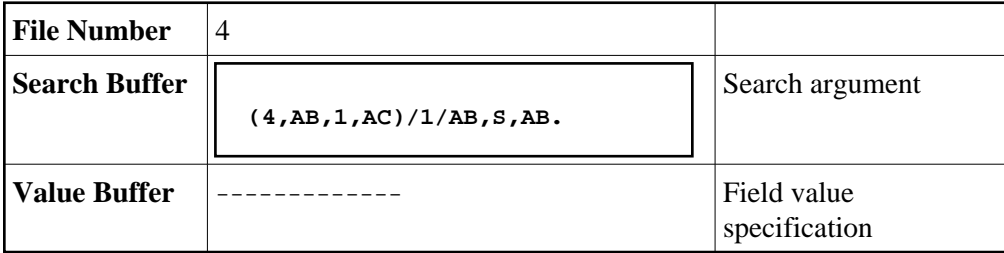

- 1. Search file 1 for  $AB =$  value as provided in value buffer.
- 2. For each resulting ISN in file 1, read field AC and internally match the value with the corresponding value list for file 4. The resulting ISN list from file 4 is provided in the ISN buffer.

## <span id="page-7-0"></span>**Example 16: Using Single Soft Coupling Criterion and Multiple Search Criteria**

The file for which ISNs will be returned is determined by the file number field. The order in which the criteria are specified is arbitrary.

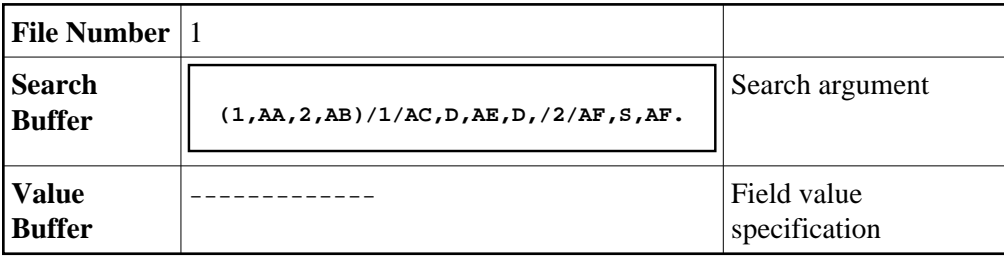

- 1. Search file 2 for  $AF = ...$  through ... (values in value buffer)
- 2. For each resulting ISN in file 2, read field AB and internally match the value with the corresponding value list for file 1.
- 3. Search file 1 for  $AC = ...$  and  $AE = ...$  (values in value buffer).
- 4. Match resulting ISN lists from steps 2 and 3. The resulting ISNs are provided in the ISN buffer.

## <span id="page-7-1"></span>**Example 17: Using Multiple Soft Coupling Criteria and Multiple Search Criteria**

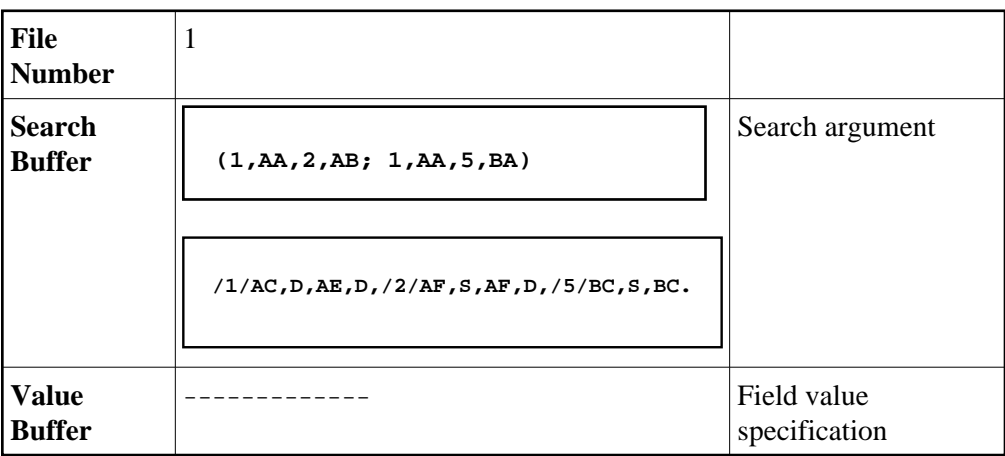

1. Search file 2 for  $AF = ...$  through ... (values in value buffer).

- 2. For each resulting ISN in file 2, read field AB and internally match the value with the corresponding value list for file 1.
- 3. Search file 5 for  $BC = ...$  through ... (values in value buffer).
- 4. For each resulting ISN in file 5, read field BA and internally match the value with the corresponding value list for file 1.
- 5. Search file 1 for  $AC = ...$  and  $AE = ...$  (values in value buffer).
- 6. Match resulting ISN lists from steps 2, 4 and 5. The resulting ISNs are provided in the ISN buffer.

## <span id="page-8-0"></span>**Example 18: Using Multiple Soft Coupling Criteria and Multiple Search Criteria with Physical Coupling**

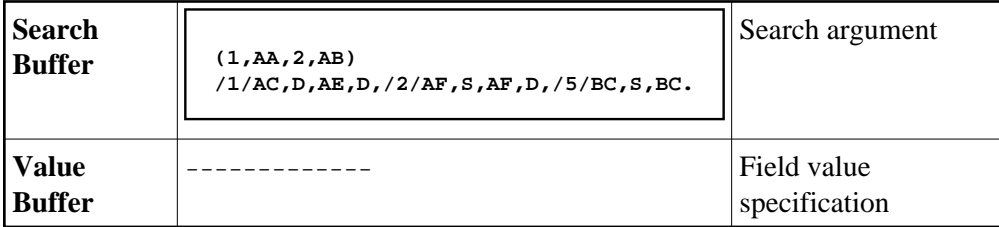

- 1. Search file 2 for  $AF = ...$  through ... (values in value buffer)
- 2. For each resulting ISN in file 2, read field AB and internally match the value with the corresponding value list for file 1.
- 3. Search file 5 for  $BC = ...$  through ... (values in value buffer)
- 4. For each resulting ISN in file 5, use the physical coupling lists created by the ADAINV utility to perform ISN matching. This is done since no soft coupling criteria was provided from file 5 to the main file (file 1). If a physical coupling list does not exist, any ISNs from file 5 will not be considered.
- 5. Search file 1 for  $AC = ...$  and  $AE = ...$  (values in value buffer).
- 6. Match resulting ISN lists from steps 2, 4 and 5. The resulting ISNs are provided in the ISN buffer.